HOW TO ACCESS THE WEBSITE ON FIRST USE

- 1. On the home page, scroll down to the bottom of the page.
- 2. Select the desired language.
- 3. In the Member Login, enter your username. Your first name followed by \_ and your last name.
- 4. Enter your password.
- 5. Click on Login.
- 6. If you have not been given a password then click Forgot your Password.

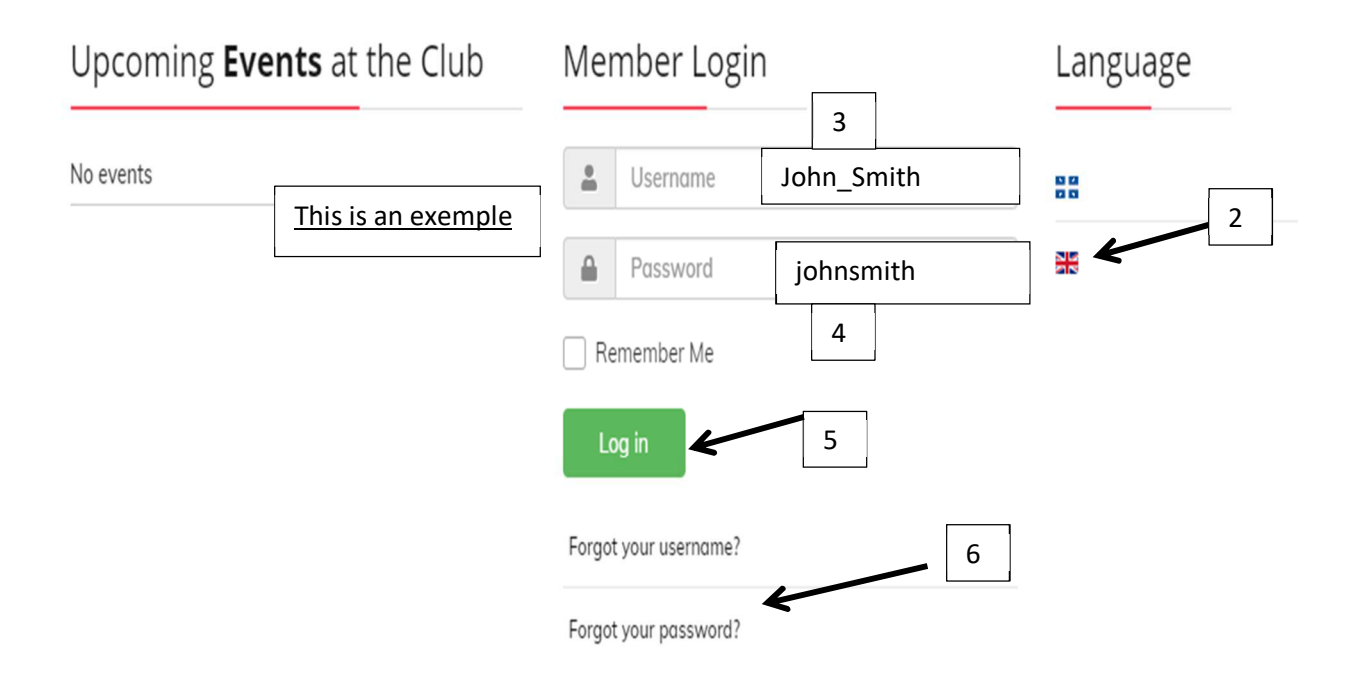

You will receive a temporary password by email in order to access the site in the '' Member's Home''.

Than after you will be able to choose a new password.

You will find the procedure to do this under the Tutorials tab: '' How to change your password ''.